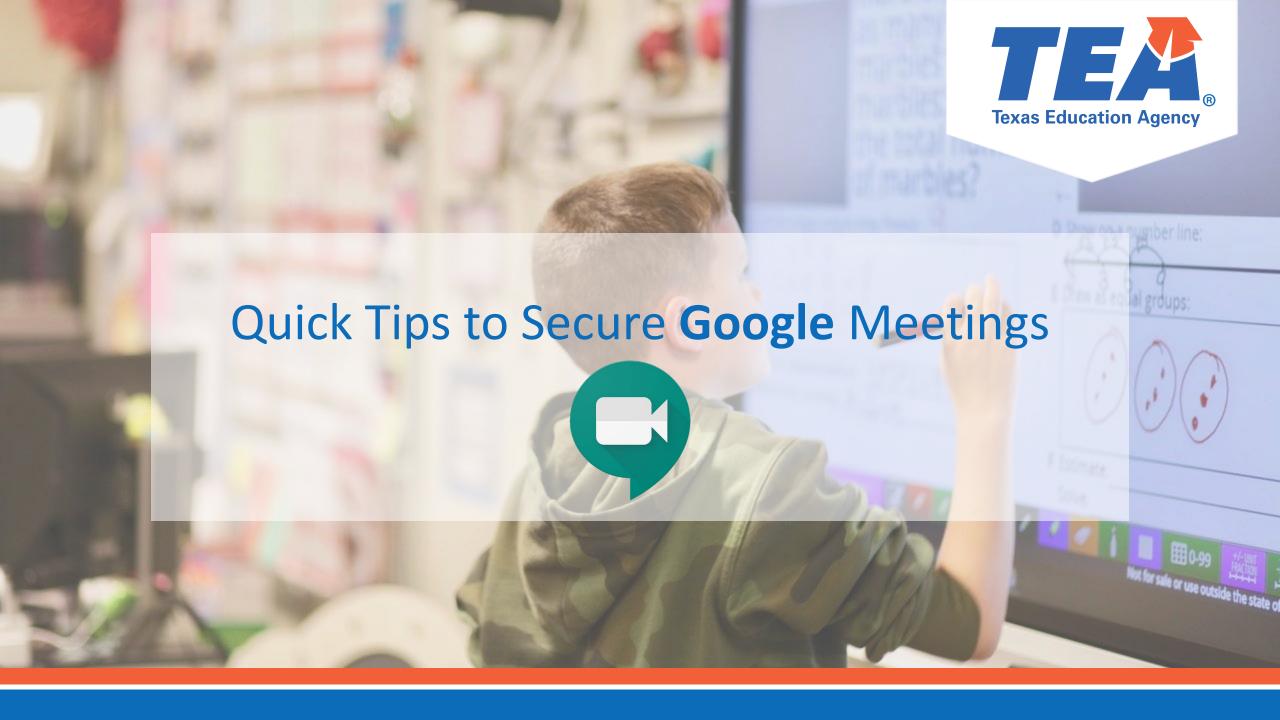

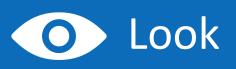

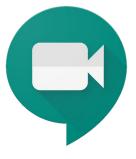

Look at who requests to enter your meetings in order to validate users before they enter.

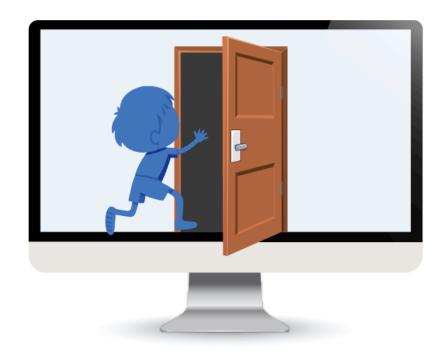

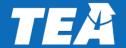

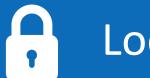

## Lock

- Lock the classroom when you schedule the meeting.
- Prevent students from reusing class meetings by going to meet.google.com or the Meet mobile apps and enter a meeting nickname in the "Join or start a meeting" field.
- Google Meet does not currently have an option to control who can present in the meeting. The best way to prevent inappropriate material from being shared is to confirm the participants are allowed to enter the meeting. By default, the Google Meet organizer will be prompted to allow participants.

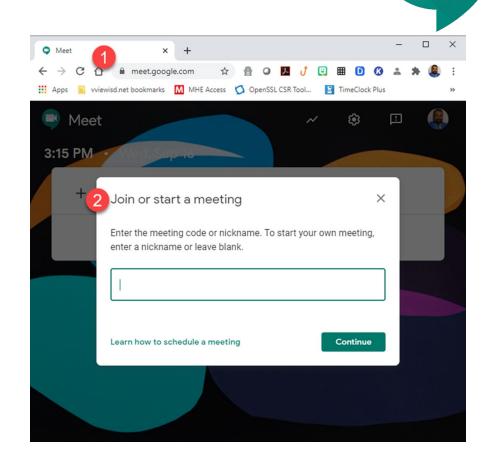

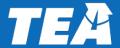

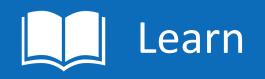

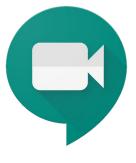

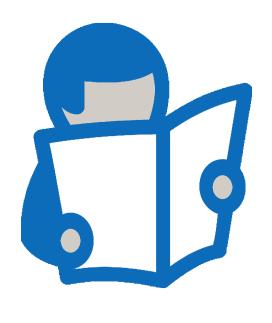

- It's time to focus on learning!
- Now that your classroom is secure, know that if anyone in your classroom becomes unsafe for others, you can remove them.
- In a video meeting click the Back arrow < point to the person, > click Remove.
- Learn more detailed security considerations at:
  Google